**AutoCAD [Win/Mac] [Mas reciente] 2022**

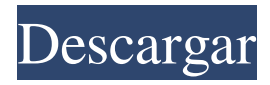

### **AutoCAD Crack + (Mas reciente)**

AutoCAD es una aplicación CAD basada en Windows, pero está diseñada para usuarios que necesitan crear dibujos en una PC Mac o Windows. Este wiki cubre AutoCAD 2013, 2014 y el nuevo proyecto de AutoCAD 365. La entrada de Wikipedia sobre AutoCAD es un excelente lugar para obtener una introducción más detallada a AutoCAD. AutoCAD está disponible como aplicación de escritorio, aplicación web y aplicación móvil. AutoCAD está escrito en el lenguaje de programación C++ y la aplicación se distribuye como una DLL monolítica y varias aplicaciones de Windows (autocad.exe, autocadws.exe, autocadps.exe, autocadapp.exe, autocad360.exe, autocad365.exe). La interfaz de usuario de AutoCAD se basa en las pautas de la interfaz de usuario de Windows. El manual completo de AutoCAD está disponible para su descarga como archivo comprimido. La ventana Acerca de AutoCAD en AutoCAD. AutoCAD es una aplicación CAD basada en Windows con una interfaz de usuario basada en las pautas de la interfaz de usuario de Microsoft Windows. AutoCAD no es un paquete de ingeniería independiente. AutoCAD está diseñado para usarse en una computadora que ejecuta el sistema operativo Microsoft Windows y no está diseñado para usarse en una Macintosh u otro sistema operativo. AutoCAD, como muchos otros programas CAD, utiliza un enfoque DTP (autoedición) para el diseño de la interfaz de usuario. Otras funciones, como las funciones para crear dibujos, no se enumeran aquí. AutoCAD tiene muchos asistentes y funciones que le permiten crear un diseño con muy poco esfuerzo y algunas plantillas para comenzar. También tiene algunas funciones diseñadas para ayudar a los usuarios que trabajan en proyectos grandes. Si es un usuario principiante o intermedio de AutoCAD, necesitará un libro para comenzar. En el extremo más avanzado de la escala, puede consultar la ayuda en línea, que es especialmente útil para funciones complejas y técnicas de dibujo avanzadas. Ayuda en linea Se puede acceder a la Ayuda de AutoCAD desde el menú contextual (clic derecho) de cualquier comando. Si desea agregarlo a favoritos en su disco duro, utilice los siguientes pasos: Haga clic en el icono Marcador en la ventana de Ayuda.Escribe un nombre para tu marcador. Haga clic en Aceptar. Si desea establecer el marcador en la barra de herramientas de inicio rápido de su sistema, realice los siguientes pasos: Haga clic en la flecha verde, vaya a la parte superior derecha

## **AutoCAD Crack + Torrente**

En 1991, se lanzó la primera versión de AutoCAD. AutoCAD está disponible como paquete para Microsoft Windows y se distribuye al público a través de la tienda de aplicaciones de Autodesk. En la conferencia Autodesk University 2017, Autodesk anunció que AutoCAD 2019 será la última versión de AutoCAD para la plataforma Windows. AutoCAD 2019 y 2019R2 se están rediseñando desde cero. Ahora están disponibles como aplicaciones nativas en dispositivos

móviles iOS y Android y en todos los escritorios de Apple. Si bien AutoCAD 2013 se actualizó con un nuevo estándar llamado Project Mercury, las aplicaciones nativas de 2019 y 2019R2 se actualizarán al último estándar de Project Barcelona. Referencias Otras lecturas autocad El tribunal superior de AutoCADNew Jersey dictaminó el martes que el gobernador Chris Christie (R-N.J.) no puede bloquear el acceso a documentos públicos y correos electrónicos sobre el puente George Washington, un caso contra el que ha luchado enérgicamente durante meses. La Corte Suprema del estado emitió el fallo en una opinión unánime después de que sus jueces dictaminaran en marzo que Christie, quien se postula para la reelección este otoño, se había excedido en su autoridad ejecutiva al invocar una ley que lo protege de las solicitudes de registros públicos. Le ordenaron al gobernador republicano que publicara las comunicaciones de su oficina sobre los cierres de carriles en el puente, así como los correos electrónicos internos sobre los carriles de tráfico político en el puente en septiembre y octubre de 2013. Christie solicitó una suspensión temporal de esa orden mientras sus abogados apelaban a la tribunal supremo del estado. En su fallo del martes, la Corte Suprema escribió que "no debe entenderse como una conclusión de que [Christie] actuó de manera inapropiada" cuando invocó la orden ejecutiva. Pero, continuó el tribunal, esa orden "excede los límites de la autoridad ejecutiva [de Christie]". El tribunal supremo del estado también ordenó que nadie en la oficina de Christie pueda apelar a la Legislatura o la oficina ejecutiva para bloquear la publicación de los registros. La revelación de que los principales asesores del gobernador, incluido su exjefe de personal, trabajaron para detener el flujo de tráfico en Fort Lee, Nueva Jersey, para castigar al alcalde de esa ciudad después de que el alcalde no respaldara la candidatura de reelección de Christie es uno de los los aspectos más controvertidos del escándalo del puente, que estalló en septiembre. El escándalo ha 27c346ba05

#### **AutoCAD Crack (Vida util) Codigo de activacion**

Cree un nuevo dibujo yendo al menú Nuevo (A) y eligiendo un nuevo dibujo. Cargue un modelo yendo al menú Abrir (A) y seleccionando Archivo > Abrir. Escoge tu como un archivo de proyecto y cierre la ventana de AutoCAD. En el menú Abrir (A), elija Complementos > Seleccionar complementos. Seleccione e instale el Complemento Autodesk.AutoCAD.Registration.Engine. En la barra de menú, seleccione Archivo > Guardar como. Elija un nombre para el archivo y haga clic en Guardar. Nota: si no está utilizando el archivo.las, es posible que desee utilizar.mda en su lugar. Cierra AutoCAD. Si está utilizando archivos .mda en lugar de archivos .las, abra la carpeta donde se encuentra el archivo y verás tu proyecto. En el menú Archivo (A), seleccione Archivo > Abrir. Elija el archivo que guardó y haga clic en Abrir. En el menú Archivo (A), elija Ver > Administrador de vistas. Haga doble clic en el proyecto quieres dibujar 1. Comenzando un nuevo dibujo ------------------------- 1. Cree un nuevo dibujo yendo al menú Nuevo (A) y eligiendo un nuevo dibujo. 2. Cargue un modelo yendo al menú Abrir (A) y seleccionando Archivo > Abrir. Elegir su archivo como un archivo de proyecto y cierre la ventana de AutoCAD. 3. En el menú Abrir (A), elija Complementos > Seleccionar complementos. Seleccione e instale el Complemento Autodesk.AutoCAD.Registration.Engine. 4. En la barra de menús, seleccione Archivo > Guardar como. Elija un nombre para el archivo y haga clic en Guardar. Nota: si no está utilizando el archivo.las, es posible que desee utilizar.mda en su lugar. 5. Cierre AutoCAD. Si está utilizando archivos .mda en lugar de archivos .las, abra la carpeta donde se encuentra el archivo y verás tu proyecto. 6. En el menú Archivo (A), seleccione Archivo > Abrir. Elija el archivo que guardó y haga clic en Abrir. 2. Iniciar un dibujo existente ------------------------------ 1. Cree un nuevo dibujo yendo al menú Nuevo (A) y eligiendo un nuevo dibujo. 2. Cargue un modelo yendo a Abrir

## **?Que hay de nuevo en el?**

Se agregaron comandos para importar marcas desde archivos de origen. (vídeo: 1:14 min.) Se agregaron comandos personalizados para importar varios elementos desde el mismo archivo de origen o desde archivos de origen diferentes. Se agregó integración de C# para importar desde otras aplicaciones. Se agregó una pestaña adicional de "Estarcido" para dibujar capas subyacentes y vidriado. Se agregaron mezcla de colores y transparencia mejorados, y dibujos con administración de colores. Se agregó soporte avanzado de administración de color. Se agregó un motor de renderizado fotorrealista y una nueva pestaña "Paper Underlay" en la ventana de visualización. Configuraciones de cuadrícula y ajuste disponibles desde el cuadro de diálogo Opciones (esta es una función solo para empresas). Se agregó un nuevo comando "Guardar

selección". Se agregó la capacidad de especificar un dibujo específico para la selección guardada (esta es una función solo para empresas). Se agregó un nuevo comando "Análisis de selección". Se agregó la capacidad de especificar un destino de selección en el cuadro de diálogo Opciones (esta es una función solo para empresas). Se agregó un nuevo comando "Deshacer/Rehacer". Se agregó un nuevo comando para insertar una ruta de clip. Se agregaron nuevos cuadros de diálogo para ayudar con el dibujo de capas subyacentes y vidriado. Se agregaron una serie de nuevos pinceles de sistema. Se agregó un nuevo pincel "Mapa de calor de placa" para importar a dibujos DWF. Se agregó un nuevo "Representador fotorrealista" para exportar a archivos DWF y DWG. Se agregó un comando "basado en inteligencia" para generar una vista previa de un dibujo a partir de un documento XML. Se agregó la capacidad de crear símbolos a partir del texto en un campo (esta es una función solo para empresas). Se agregó la capacidad de copiar un bloque de un dibujo a otro (esta es una función solo para empresas). Se agregó una herramienta de enlace integrada para crear rutas y formas complejas. Se agregó un nuevo comando "Alineación de acordes". Se agregó un nuevo comando para rellenar geometrías complejas con un solo comando. Se agregó una opción de "Definición de espesor" basada en imágenes. Se agregaron etiquetas de "Referencia global" para dibujar relaciones y restricciones. Se agregó la capacidad de crear una biblioteca completa de tamaños de cuadrícula personalizados. Se agregó una biblioteca completa de tamaños de papel y opciones de sangrado. Se agregó un nuevo "Agregar pie de PDF

# **Requisitos del sistema:**

Requerimientos mínimos: Sistema operativo: Windows 7/8/10 CPU: Intel® Core™ i3-4160, Intel® Core™ i5-5200, Intel® Core™ i7-5600, Intel® Core™ i7-5700, Intel® Core™ i7-6850, Intel® Core™ i7-6800K Memoria: 4 GB RAM Gráficos: GeForce GTX 460 o equivalente Sistema operativo compatible: Windows 7, 8, 8.1 y 10 Disco duro

Enlaces relacionados:

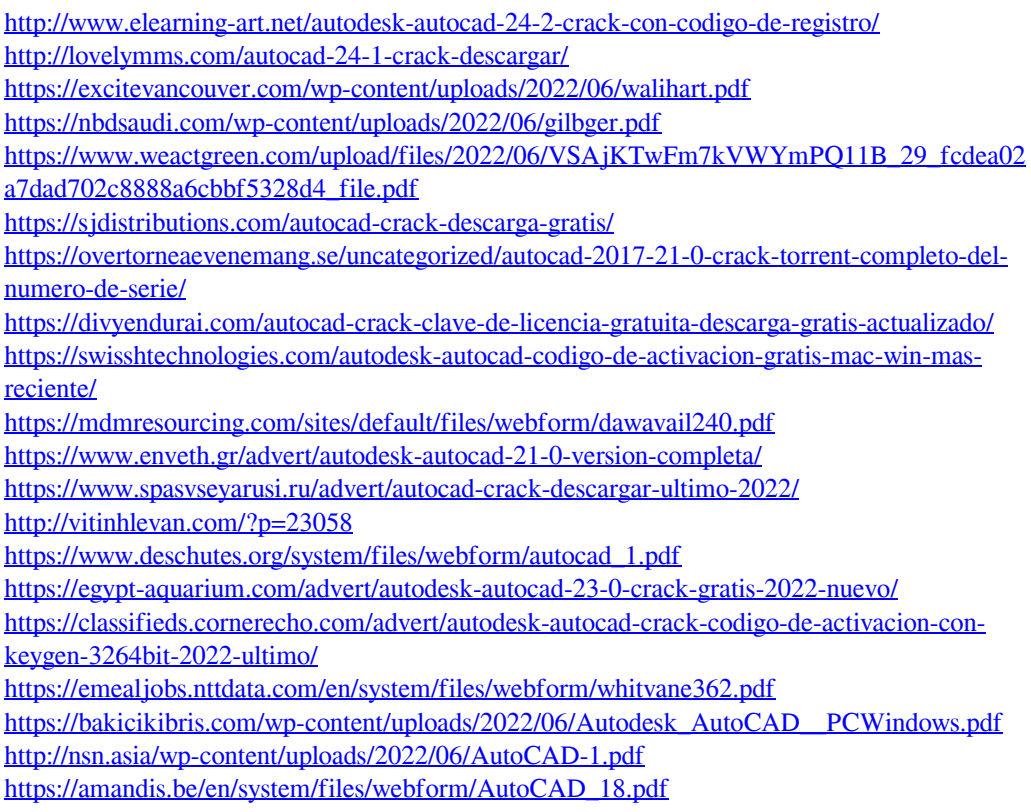